# TP : Exploitation de ressour
es via les réseaux

**Samba**: présentation, configuration, exploitation

#### **Ob** jectifs  $\mathbf{1}$

Comprendre les concepts réseaux et le fonctionnement de Samba.

## 2 Moyens

Mise en œuvre d'un serveur Samba sur un réseau LAN.

#### 3 Travail à faire

- Configurez un LAN avec au moins une machine Linux et une machine Windows.
- Configurez la machine Linux comme 'serveur' Samba.
- Configurez la machine Windows comme 'client' Samba.
- Testez le partage de ressources (systèmes de fichiers Linux visibles dans Windows).

Proposez sur ette base une appli
ation simple pour la sauvegarde de données sur un réseau LAN. Les utilisateurs du LAN se servent à la fois des ma
hines Linux et Windows. On dispose d'une solution de sauvegarde qui est installée sur la ma
hine Linux. On veut que la sauvegarde des données soit transparente pour les utilisateurs (par exemple toutes les semaines, un programme se dé
len
he et opie les données sur le disque à partir de la ma
hine Linux). Expli
itez l'organisation des ressour
es sur le réseau et donnez les grandes lignes de l'appli
ation.

Note : Pour l'application, on se contentera des commandes classiques tar, cron, cpio, etc. (voir les pages man).

## Supplément

On veut affiner la sauvegarde en ne prenant dans la sauvegarde que les fichiers partagés par Samba. Ecrire une application qui va chercher les répertoires partagés dans le fichier smb.conf ; les répertoires trouvés sont alors sauvegardés.

## **Samba:** présentation, configuration, exploitation

#### 1 **Introduction**

Samba est un *médiateur* entre les systèmes UNIX et WINDOWS pour l'exploitation de ressources en réseau. En effet, l'évolution des systèmes d'information, notamment à travers les réseaux (Internet). impose le partage de ressour
es entre les systèmes d'exploitation.

Samba s'exécute sur une machine Unix mais interagit avec des clients Windows de façon transparente. Il permet à un système Unix d'intégrer un voisinage réseaux Windows sans en
ombre. Il permet ainsi aux utilisateurs Windows d'accéder aux ressources (systèmes de fichiers et services d'impression) offerts par une machine Unix.

L'histoire de Samba est récente (1992). Le nom Samba est inspiré de SMB (Server Message Block) qui est un protocole initialement créé dans l'environnement PC IBM pour partager les entrées/sorties disques sur les réseaux de PC. SMB est constitué de **NetBIOS**<sup>1</sup> et d'utilitaires DOS.

## 2 Principaux concepts

samba est une implantation en *Open Source* de CIFS (Common Internet File System)<sup>-</sup>. CIFS est une pile de proto
oles, basée sur le proto
ole SMB.

Samba est aussi porté sur des systèmes d'exploitation autres que Unix (VMS, AmigaOS, NetWare).

### 2.1 Ar
hite
ture de Samba

Samba est constitué, en dehors des utilitaires (smbclient, nmbdlookup, etc), de deux principaux programmes : smbd et nmbd.

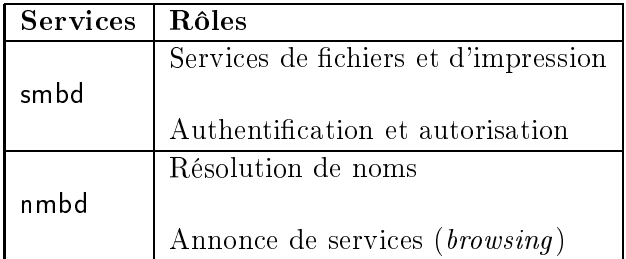

Les services de fichiers et d'impression fournis par smbd, sont les principaux services de la pile CIFS. smbd gère aussi l'authentification et l'autorisation en mode share mode et en mode user mode. Les services de fichiers et d'impression peuvent être ainsi protégés par des mots de passe.

Les services de résolution de noms et d'annonce sont fournis par nmbd. La résolution de nom se fait en mode *broadcast* (diffusion) ou en point à point.

Mode diffusion : une machine ayant besoin d'un service serv1 appelera serv1 et attendra que la ma
hine ayant e servi
e sur le réseau lo
al lui réponde ave son adresse IP.

Mode point à point : un serveur NBNS (NetBIOS Name Service) est utilisé. Le serveur NBNS entralise les ouples (nom, adresse IP) qui lui sont envoyés par les lients.

Lorsqu'un client veut communiquer avec un autre dont il connait le nom, il envoie une requête au serveur avec le nom. Celui-ci lui répond avec l'adresse IP. Cette utilisation d'un serveur NBNS peut être généralisée à plusieurs LAN utilisant le même serveur NBNS.

#### 2.2 Environnement réseau

L'environnement minimal doit être constitué d'un réseau local avec une machine linux (comme serveur Samba) et une machine Linux ou Windows (comme client Samba). La configuration TCP/IP est né
essaire.

 $^{\rm 1}{\rm NetBios}$  est au réseaux LAN de PC, ce qu'est TCP/IP pour les réseaux IP

 $^2$ Note: D'autres systèmes tels que OS/2, Macintosh offrent des services CIFS, certains sont commercialisés.

#### 2.3 Environnement système

La machine 'serveur' doit disposer du module Samba avec les démons smbd, nmbd et le fichier de configuration smb.conf. Les fichiers de base de TCP/IP sont supposés existants: /etc/services. /etc/inetd.conf. La machine 'client' doit disposer des utilitaires de demande de services : smbclient, nmbdlookup, et
.

**Remarque :** selon les installations/distributions du système Unix/Linux, le fichier de configuration n'est pas au même endroit. Sous la redhat 7.x c'est /etc/samba/smb.conf.

## 3 Mise en œuvre de Samba

Lorsqu'on dispose de l'environnement requis présenté ci-dessus, on peut procéder à la mise en œuvre de Samba en configurant d'une part la machine Unix (serveur de Samba) et d'autre part la ou les machines 'client'.

#### 3.1 Configuration du serveur Linux

La configuration de Samba s'effectue dans le fichier smb.conf généralement situé sur le répertoire /etc. Les caractères # et ; indiques les lignes de commentaires. Les lignes commencant par ; sont celles qui sont susceptibles d'etre modifiées lors d'une configuration.

Il y a deux principales étapes dans la configuration :

1. Positionnement des variables de la section [global]. Ce sont les ressources globales. Le paramètre workgroup permet de dénir le nom du groupe de travail dans lequel Samba se présente (par exemple TPMASTER1). Les clients voulant accéder aux ressources du serveur doivent appartenir au même groupe de travail NetBIOS.

```
[global]
  workgroup = TPMASTER1
  netbios name = SERVMASTER1
```
2. Positionnement des variables des sections [homes] [netlogon] [profiles] [printers], etc. Ce sont les ressources personnalisées. On y inclut par exemple une section [lesdonnees] où on définit le chemin d'accès au données partagées et les modes d'accès.

```
[lesdonnees]

omment = Donnees partage par Ce
ile et Pierre
  path = /home/partages/CePi
  valid users = logincecile loginpierre
  publi
 = no
  writable = yes
  printable = no
  create mask = 0765
```
Les fichiers et répertoires créés sous /users/home/CePi auront la permission 0765.

Après la configuration, on peut démarrer Samba via le super-démon inetd (ou xinetd pour Redhat7.x et autres distributions de Linux) ou directement en lançant les démons smbd et nmbd. Pour pouvoir démarrer Samba ave inetd, il faut avoir

• dans le fichier /etc/services

```
netbios-ssn 139/t
p
netbios-ns 137/udp
```
• dans le fichier /etc/inetd.conf

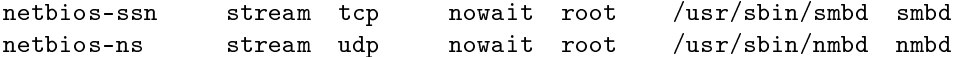

de sorte que inetd sa
he quoi lan
er, et à partir d'où, lorsqu'il a des requêtes pour Samba.

Il est possible d'avoir plusieurs nom NetBIOS (et en conséquence plusieurs workgroup, dans des fichiers séparés) pour la même machine. Il s'agit alors de plusieurs serveurs virtuels Samba sur la même machine physique. Dans ce cas on a les valeurs suivantes dans la configuration :

netbios name = serv1 serv2 serv3  $include = /etc/smb.comf\$ 

Lorsqu'un client essaye d'accéder à un des serveurs servi, Samba lit le fichier de configuration associé /etc/smb.conf.serv, contenant les déclarations de ressources associées. associées pour les démant le source de ressourcement dans associées associées associées. Il avant le ressourc

#### 3.2 Démarrage et arrêt

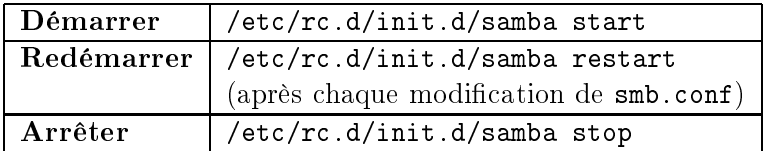

#### 3.3 Diagnosti et surveillan
e

Les messages d'erreur et d'avertissement se trouvent dans le fichier /var/log/samba.

Samba peut être configuré (dans smb.conf) pour enregistrer toutes les actions de connexions, de transferts, etc. Ces enregistrements se trouvent dans le répertoire /var/log/samba. Les fichiers de log peuvent être modifiés dans smb.conf. Dans la configuration standard, Samba permet d'enregistrer les actions d'une machine nom\_mach1 dans le fichier log file = /var/log/samba/log.nom\_mach1.

C'est ce qui est indiqué par la ligne log file = /var/log/samba/log.%m.

Il existe différentes commandes (utilitaires) pour surveiller l'activité de Samba: ps, netstat, smbstatus.

Trois types d'information sont fournis par smbstatus :

- nom et adresse IP des machines connectées au serveur Samba,
- nom et état des fichiers utilisés via samba,
- espa
e mémoire alloué aux ressour
es partagées.

#### 3.4 Test de la configuration

La commande testparm permet de tester le fichier de configuration et de visualiser la configuration courante.

#### 3.5 Test de fon
tionnement à partir d'une ma
hine Linux

Un client Unix Samba n'a pas besoin de configuration particulère. Il doit être sur le même réseau que le serveur et disposer des utilitaires de la pile Samba omme smb
lient.

La commande smbclient -L nomdemachine permet de lister les ressources Samba partagées sur la ma
hine nommée nomdema
hine.

Plus généralement on peut utiliser la commande smbclient //nomdemachine/service

#### $\overline{\mathbf{4}}$ Configuration des machines clientes (ici Windows98)

Samba communique avec ses clients via TCP/IP. Les clients doivent donc disposer de la pile TCP/IP.

#### 4.1 Configuration du client Windows 98

Une partie de l'installation et de la configuration est effectuée par défaut lors de l'installation du système d'exploitation Windows.

Windows 98 n'est pas multi-utilisateurs mais on peut y définir des profils d'utilisateurs qui parti
iperont aux partages Samba.

## Définition des utilisateurs Windows

Sous Windows 98, retrouvez la boîte de dialogue Paramètres en passant par *Poste de Travail*  $\geq$ 

Utilisez la boîte de dialogue pour définir convenablement les profils et propriétés voulus.

Attention : il faut utiliser les mêmes noms et mot de passe que sur le serveur Samba.

## Configuration réseau du client Windows 98

Retrouvez la boîte de dialogue Réseaux en passant par Panneau de Configuration  $\geq$  Réseau

- Asso
iation TCP/IP -> arte réseaux, choix de l'option partage de fichiers et d'imprimantes
- Suppression de NETBUI et IPX/SPX pour éviter les problèmes d'in
ompatibilité ave TCP/IP.
- Configuration de TCP/IP (via Propriétés) Fournissez les informations pour les hamps adresse IP, DNS, et onfiguration WINS (Windows Internet Name Servi
e). Pour WINS, a
tivez la résolution WINS, hoisissez le serveur Samba, et laissez le hamp IP etendue à vide.
- Définition du groupe de travail (dans la boîte de dialogue Réseaux) Fournissez les informations pour nom de ma
hine et nom du groupe (par exemple TPMASTER1).

#### $4.2$ Test de fonctionnement du client

Après la configuration du client Windows, il faut redémarrer la machine.

Allez ensuite dans Voisinage Réseau. Si tout va bien le nom du serveur doit apparaître. Si oui, y accéder pour voir les ressources qu'il offre. Si non, ouvrir la boîte de dialogue dans Explorateur Windows >

Tentez alors \\nomserveur\nom\_repertoire\_test.

#### **Applications**  $\mathbf{5}$

#### 5.1 Partage d'imprimantes

Les lignes suivantes dans /etc/smb.conf d'une machine Linux, permettront de partager les imprimantes de la machine (elles sont définies dans /etc/printcap).

```
[printers]

omment = Toutes les imprimantes
path = /var/spool/sambabrowseable = no
```
### 5.2 Partage d'espa
e disque entre plusieurs utilisateurs

Les lignes suivantes dans /etc/smb.conf de la machine Linux permettront de partager l'espace user1 et user3.

```
[donneespartagees]

omment = Commun à user1 et user3
path = /users/home/partage13
valid users = user1 user3
publi
 = no
writable = yes
printable = no
create mask = 0765
```
Les fichiers et répertoires créés sous /users/home/partage13 auront la permission 0765.

Lors des tentatives d'accès à un nom de ressource *(share)* ne figurant pas dans la liste des sections de smb.conf, Samba recherche une section [homes] dans le fichier de configuration. En cas de succès, le nom donné est considéré comme un nom d'utilisateur, il est alors cherché dans la base des mots de passe du serveur Samba. Si l'utilisateur existe le serveur considère que le client est cet utilisateur qui tente de se connecter à son répertoire.

## References

[1] R. Eckstein, D. Collier-Brown, P. Kelly. Samba Installation et mise en œuvre (Traduction de Gilles Carré). 0'Reilly, Paris, 2000.

http://fr.samba.org/samba/samba.html

http://samba.org/samba/

http://www.linuxorbit.com/howto/sambahowto.php3